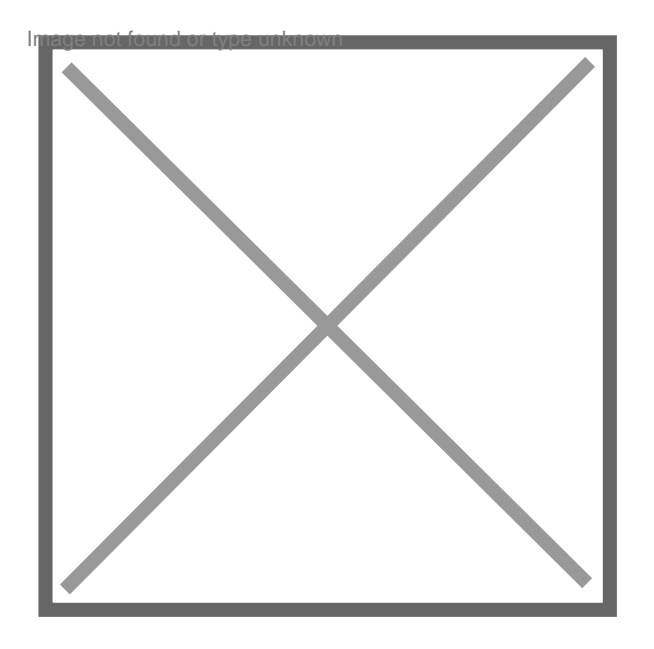

## **Mode d'emploi comment ajouter un lien**

Par **padbol**, le **05/07/2018** à **19:32**

Bonjour

je souhaiterais avoir l'explication comment ajouter un lien

Merci de vos reponses

Par **Visiteur**, le **05/07/2018** à **20:56**

**Bsr** Vous le copiez, puis le collez dans votre post.

Par **Lag0**, le **06/07/2018** à **07:39**

Bonjour,

Pour ajouter un lien internet dans un message, passez en éditeur complet plutôt qu'en réponse rapide (bouton "Formulaire")

Vous pourrez alors rédiger votre message dans l'éditeur.

Au moment où vous voulez ajouter un lien, cliquez sur le bouton "http:" et copiez le lien en

## question.

[citation]Vous le copiez, puis le collez dans votre post.[/citation] Bonjour pragma, Si vous faites ainsi, votre lien n'est pas "cliquable"...

Par Visiteur , le 06/07/2018 à 15:32

Chez moi si, en surbrillance et avec un clic droit

Pour essai

https://www.experatoo.com/

...mais j'essaierai d'y penser.

Par Lag0, le 06/07/2018 à 15:56

Chez moi, votre lien n'est pas "cliquable"...

En tapant directement le lien, cela donne : https://www.experatoo.com/

Avec la bonne méthode : <https://www.experatoo.com/>

Par Visiteur , le 06/07/2018 à 19:03

Ce n'est pas grave, on tâchera de s'adapter...